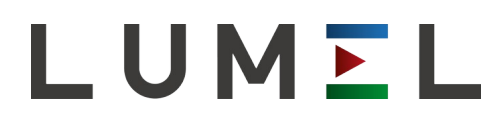

# KONWERTER INTERFEJSÓW USB/ RS-485 **PD20**

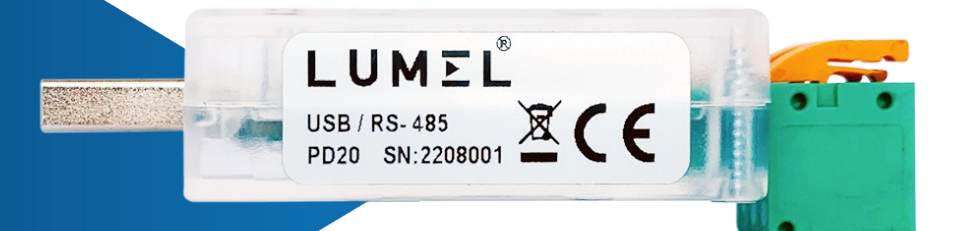

# INSTRUKCJA OBSŁUGI $C<sub>f</sub>$

# Spis treści

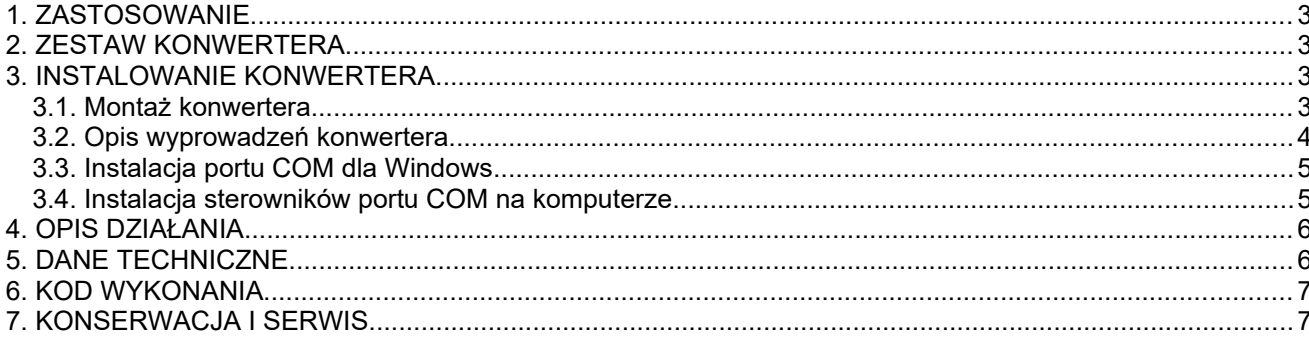

## <span id="page-2-3"></span>**1. ZASTOSOWANIE**

Konwerter PD20 jest urządzeniem, które przesyła dane z interfejsu USB na przemysłowy interfejs RS-485. Pierwszym interfejsem jest USB - jest on przeznaczony do komunikacji z urządzeniem posiadającym port USB Host, którym najczęściej jest komputer PC. Drugim interfejsem jest RS-485, przeznaczony do komunikacji z urządzeniami po stronie obiektowej. Konwerter zapewnia standardowe prędkości transmisji do 115,2 kb/s, przy czym prędkość zależna jest od długości zastosowanych przewodów. Konwerter nie ingeruje w strukturę przesyłanych danych i jest kompatybilny z wieloma protokołami komunikacji przemysłowej, tj.: Modbus RTU, Modbus ASCII itp. W celu zabezpieczenia urządzeń po obu stronach interfejsów w konwerterze zastosowano separacje galwaniczną.

#### **2. ZESTAW KONWERTERA**

W skład zestawu konwertera PD20 wchodzą:

<span id="page-2-2"></span>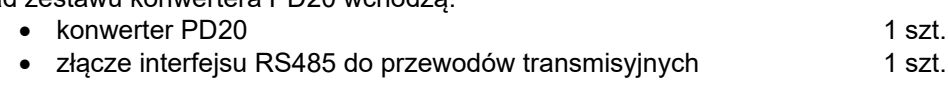

### <span id="page-2-1"></span>**3. INSTALOWANIE KONWERTERA**

## <span id="page-2-0"></span>**3.1. Montaż konwertera.**

Konwerter jest urządzeniem przenośnym zasilanym z magistrali USB. Aby możliwe było użycie interfejsu RS-485 należy umieścić w urządzeniu złącze do przewodów transmisyjnych (Rys. 1). **Należy tę czynność wykonać przed podłączeniem konwertera do portu USB komputera.**

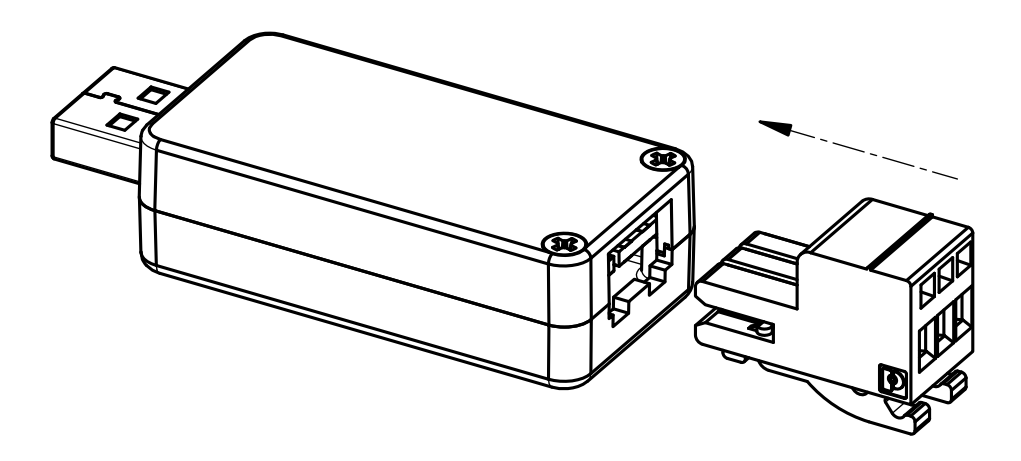

Rys. 1. Montaż złącza do przewodów transmisyjnych w konwerterze PD20.

Wymiary zmontowanego konwertera zostały przedstawione na Rys. 2.

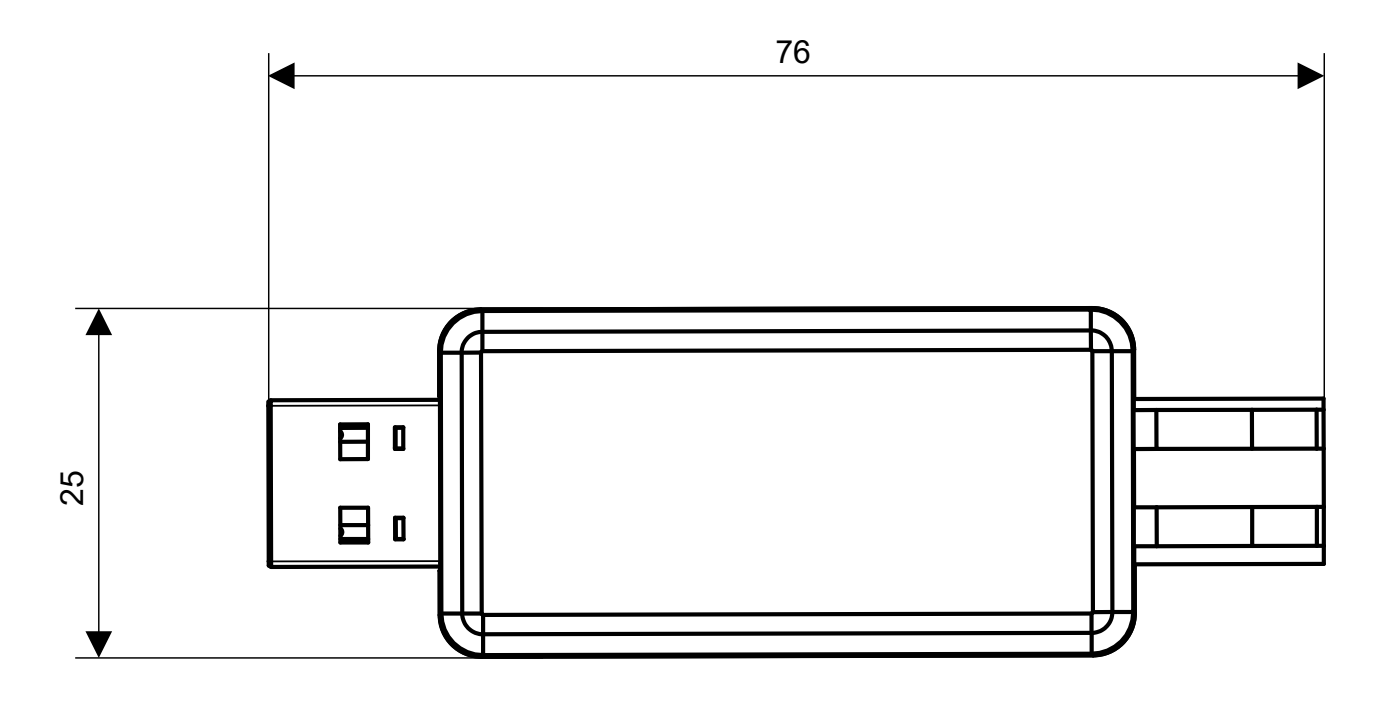

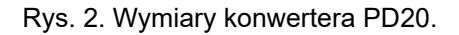

# **3.2. Opis wyprowadzeń konwertera**

<span id="page-3-0"></span>Opis wyprowadzeń konwertera PD20 opisuje Rys. 3.

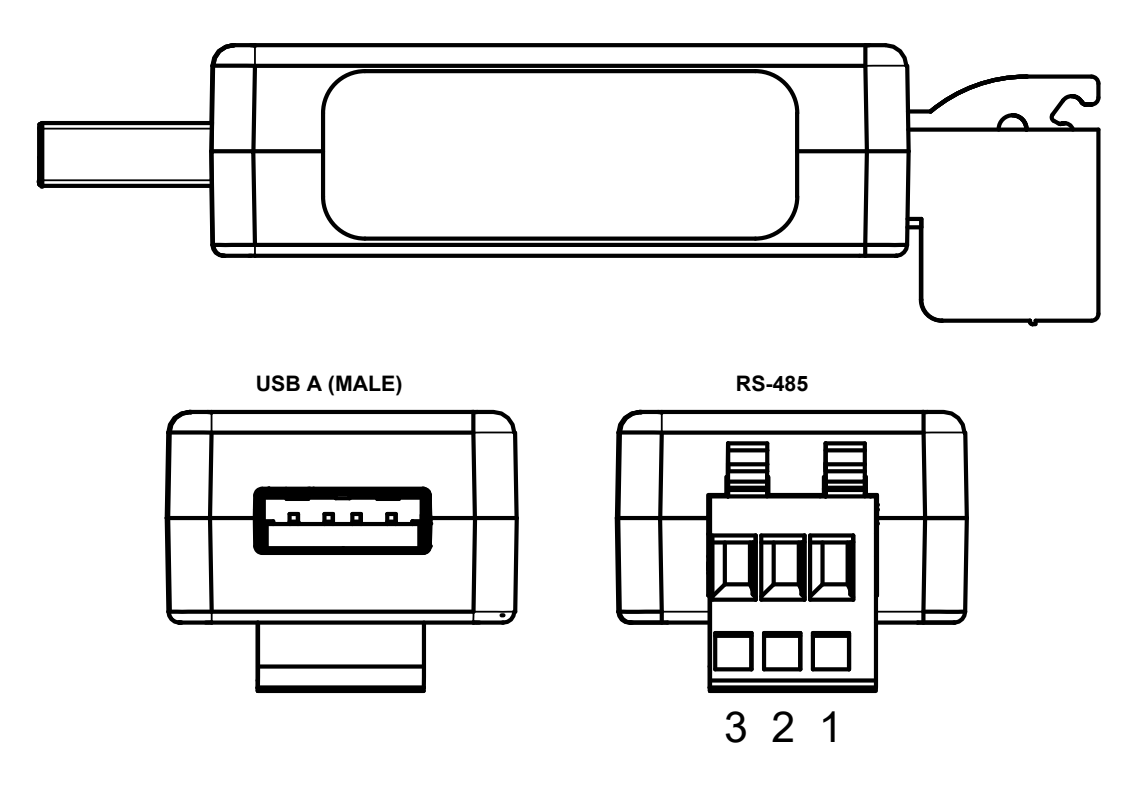

Rys. 3.Wyprowadzenia konwertera PD20.

#### PD20-07 Instrukcja obsługi 5

Sygnały zewnętrzne należy podłączyć zgodnie z tablicą 1, w której opisano przeznaczenie poszczególnych wyprowadzeń.

W konwerterze umieszczone zostały trzy diody sygnalizujące (w kolejności od złącza USB):

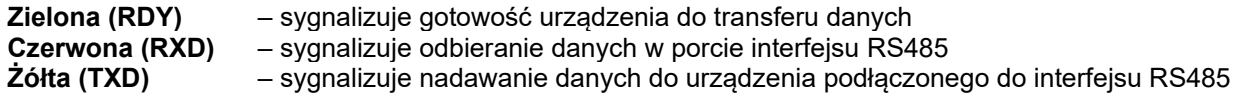

Tablica 1. Wyprowadzenia interfejsu RS485.

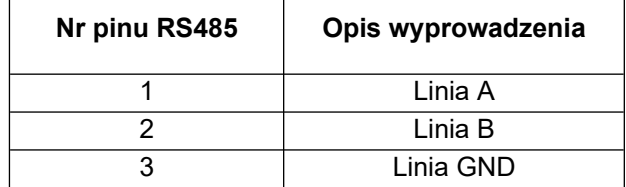

### <span id="page-4-1"></span>**3.3. Instalacja portu COM dla Windows**

Konwerter PD20 wykorzystuje licencjonowane przez firmę Nanjing Qinheng Microelectronics Co. sterowniki CH341.SER (dostępne na stronie *www.wch.cn*). Oprogramowanie to tworzy w systemie wirtualny port COM o nazwie **USB-SERIAL CH341A**.

Instalacja sterownika w systemie Windows powoduje dodanie kolejnego portu szeregowego COM do listy portów obsługiwanych przez system operacyjny.

## <span id="page-4-0"></span>**3.4. Instalacja sterowników portu COM na komputerze**

Po przyłączeniu konwertera do portu USB system operacyjny powinien poinformować o samoczynnym procesie instalacji sterowników konwertera. Sterowniki kompatybilne są z systemami: Windows XP/Vista/7/8/8.1/10/11 oraz Windows Server 2003/2008/2012/2016/2019/2022 (32/64-bitowy). Proces ten może różnić się długością trwania w zależności od używanego systemu operacyjnego. Istnieje również możliwość ręcznej instalacji/deinstalacji sterownika urządzenia – oprogramowanie instalatora wraz ze sterownikiem można pobrać ze strony producenta:

http://www.wch-ic.com/downloads/CH341SER\_ZIP.html

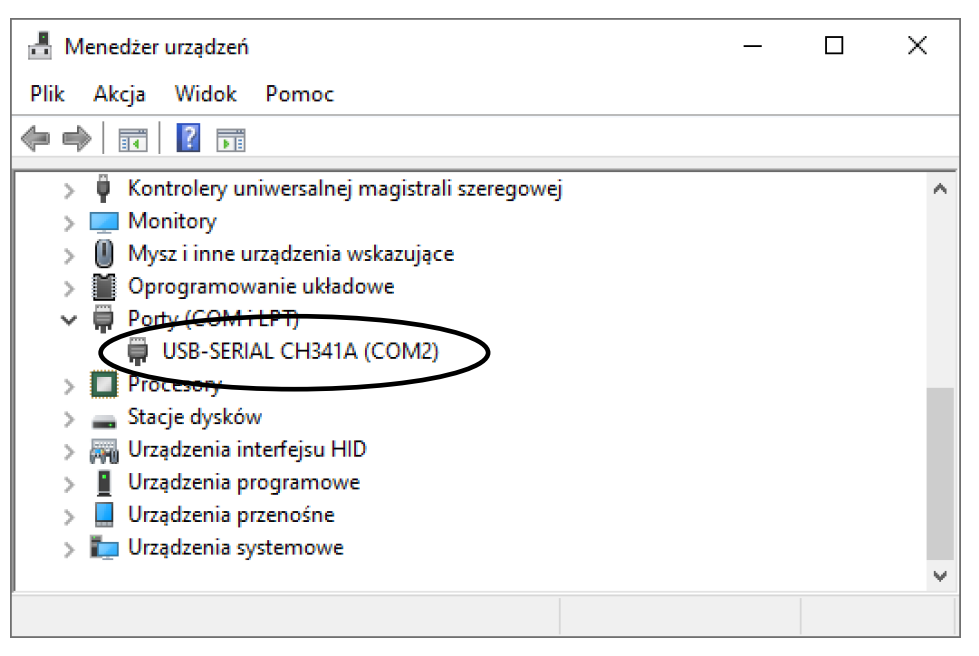

Rys. 4. Poprawne zainstalowanie PD20 w systemie Windows.

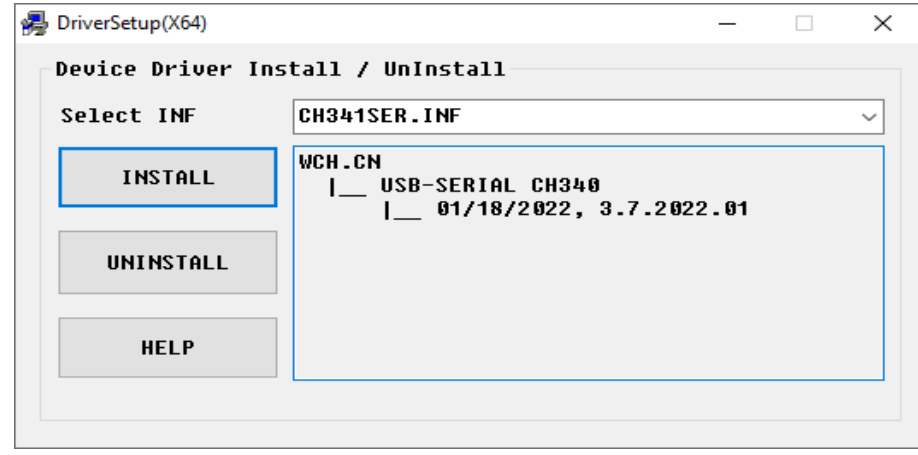

Rys. 5. Ręczna instalacja sterownika urządzenia.

## <span id="page-5-1"></span>**4. OPIS DZIAŁANIA**

Standard RS485 umożliwia wymianę danych typu *half duplex*. Oznacza to, że dane mogą być w jednej chwili albo nadawane albo odbierane.

Konwerter PD20 może pracować z prędkością transmisji do 115,2 kb/s (w zależności od długości linii transmisyjnej).

**W środowisku o nieznanym poziomie zakłóceń zaleca się przestrzeganie następujących zasad:**

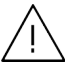

- przyłączenia obwodów interfejsu komunikacyjnego prowadzić indywidualnie w ekranie skręconymi przewodami,
- stosować ogólną zasadę, że przewody (wiązki) wiodące różne sygnały powinny być prowadzone w jak największej odległości od siebie (nie mniej niż 50 cm), a skrzyżowania takich wiązek wykonane pod kątem 90°.
- Urządzenie nie spełnia wymagań dotyczących kompatybilności elektromagnetycznej w środowisku mieszkalnym.

## <span id="page-5-0"></span>**5. DANE TECHNICZNE**

#### **Parametry komunikacji**

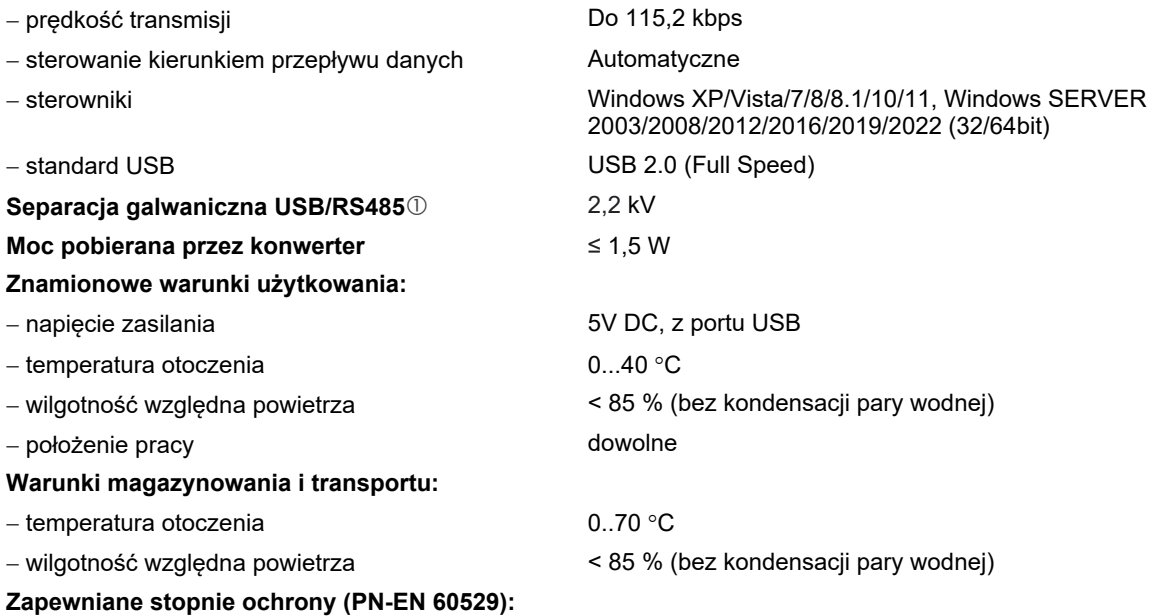

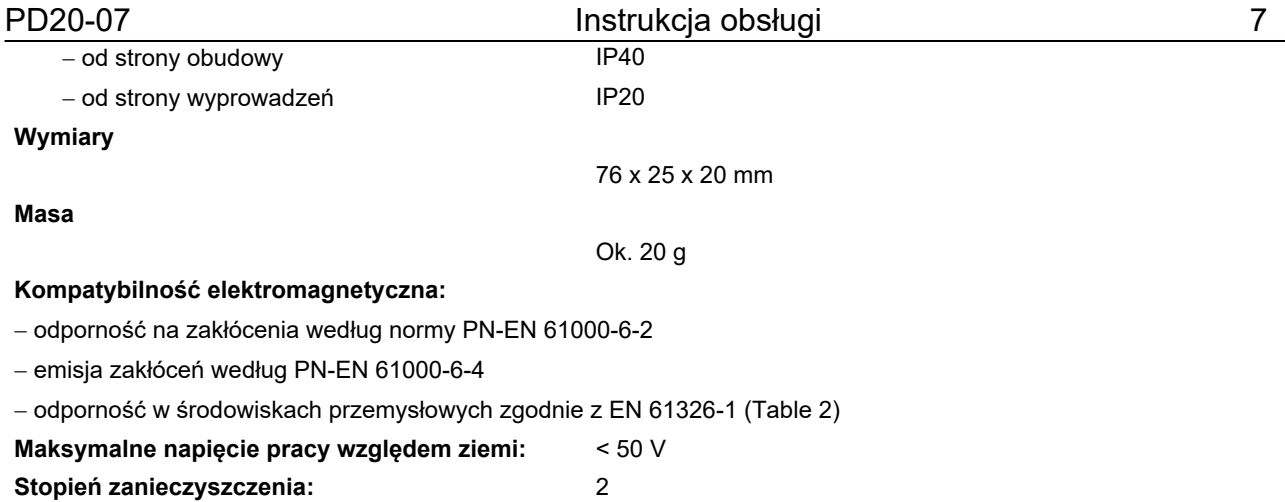

## <span id="page-6-1"></span>**6. KOD WYKONANIA.**

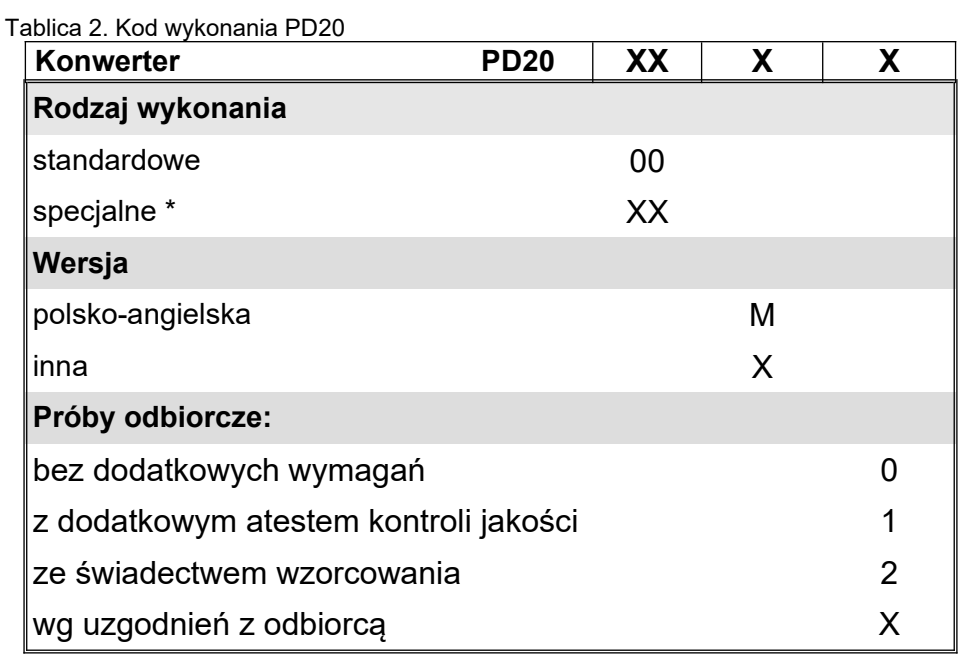

*\* - po uzgodnieniu z producentem*

Przykład kodowania:

Kod PD20 00M0 oznacza konwerter w wykonaniu standardowym, bez dodatkowych wymagań, w polskoangielskiej wersji językowej

## <span id="page-6-0"></span>**7. KONSERWACJA I SERWIS**

Konwerter PD20 nie wymaga okresowej konserwacji. W przypadku uszkodzenia konwerter należy przesłać do naprawy do serwisu producenta.

# LUMEL

**LUMEL S.A.** 

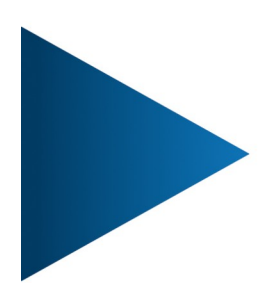

ul. Słubicka 4, 65-127 Zielona Góra, Poland tel.: +48 68 45 75 100, fax +48 68 45 75 508 www.lumel.com.pl

# Informacja techniczna:

tel.: (68) 45 75 140, 45 75 141, 45 75 142, 45 75 145, 45 75 146 e-mail: sprzedaz@lumel.com.pl

# Realizacia zamówień: tel.: (68) 45 75 150, 45 75 151, 45 75 152, 45 75 153, 45 75 154, 45 75 155

fax.: (68) 32 55 650 **Wzorcowanie:** 

tel.: (68) 45 75 163 e-mail: laboratorium@lumel.com.pl

# **Technical support:**

tel.: (+48 68) 45 75 143, 45 75 141, 45 75 144, 45 75 140 e-mail: export@lumel.com.pl

# **Export department:**

tel.: (+48 68) 45 75 130, 132 e-mail: export@lumel.com.pl

# **Calibration & Attestation:**

e-mail: laboratorium@lumel.com.pl